# **Tutoriel**

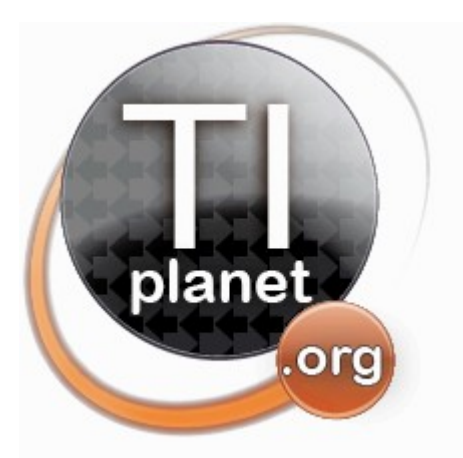

**Transforme ta Casio Collège 2D pour la Terminale**

 $15.92$ 

**Wall** 

20

CASIO

 $4v_{\rm Dp}$ 

Fax 991 ES

*en ajoutant les complexes et les bases*

*Un guide à mettre entre toute les mains!*

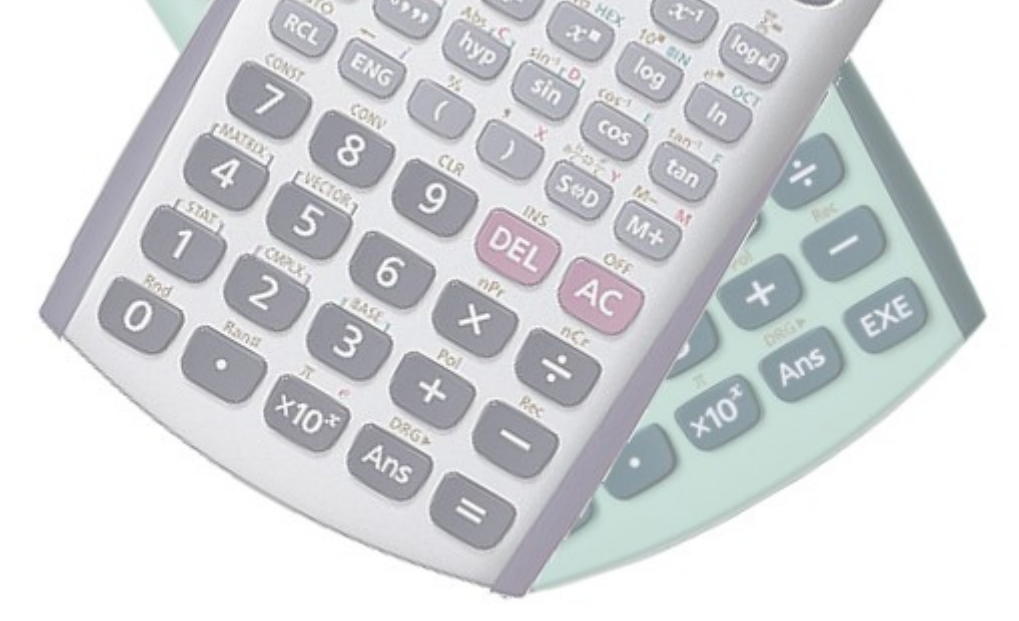

*1 ère édition – 20 septembre 2012*

# Table des matières

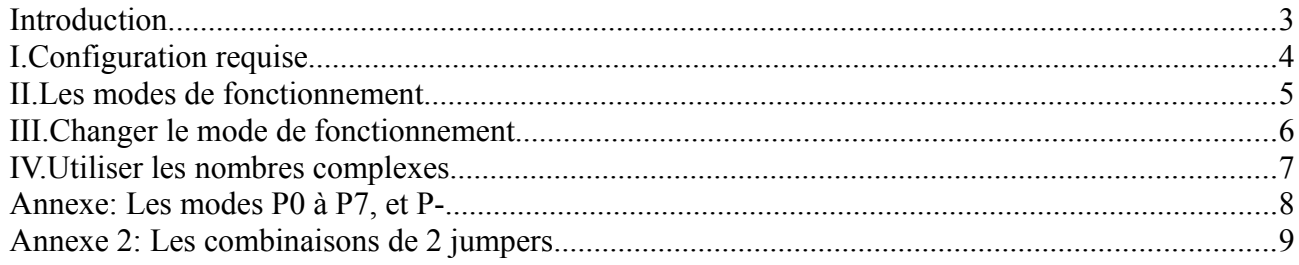

### **Introduction**

Si on lance l'auto-test d'une fx-92 Collège 2D en enfonçant simultanément les touches

**ISHIFT** OΝ , après avoir appuyé plusieurs fois sur **SHIFT** on obtient l'écran cicontre.

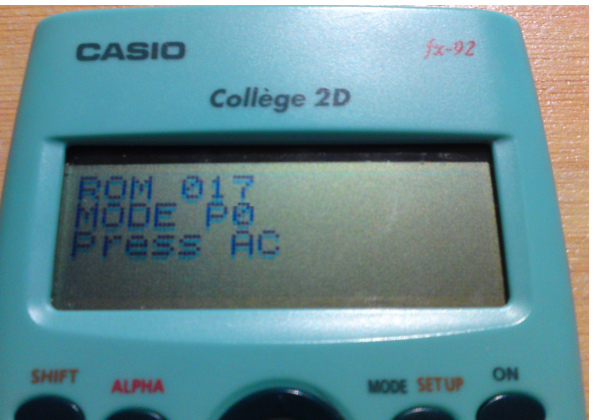

Cet écran nous indique donc que la calculatrice contient une ROM en version 017 fonctionnant en mode P0.

Si l'on regarde maintenant la carte mère de la calculatrice, on remarque en effet une zone intéressante représenté ci-contre. Il y a effectivement une inscription P0, mais aussi P1, P2, P3, P4, P5, P6 et P7. A côté de ces 8 inscriptions se trouvent des interrupteurs, que l'on appelle *jumpers* en informatique.

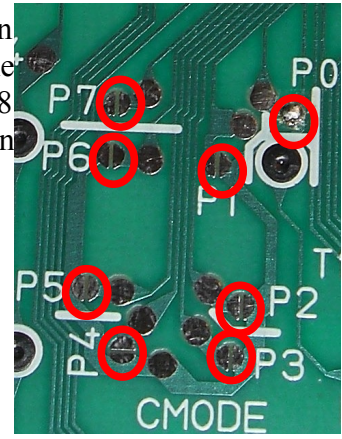

Voici le détail d'un jumper. Il est constituée de 2 zones conductrices. Si ces 2 zones sont reliées par un élément conducteur *(par exemple une soudure)*, on dit que le jumper est fermé. Dans le cas contraire, on dit qu'il est ouvert. Et comme par hasard, le jumper P0 comporte une soudure...

Mais qu'est-ce que Casio a donc bien pu fabriquer?

Et bien c'est pourtant simple. Toutes les calculatrice de type fx-ES *(fx-82ES, fx-83ES, fx-85ES, fx-92Collège2D, fx-115ES, fx-300ES, fx-350ES, fx-500ES, ou fx-991ES)* utilisent en fait la même carte mère, et surtout la même ROM. Casio fabrique en fait un seul type de carte mère, et après avoir réglé son mode de fonctionnement, peut faire passer les calculatrices vendues pour des modèles différents.

Au BAC, une calculatrice de secours peut être utilisée en cas de défaillance de la 1ère calculatrice. Beaucoup de candidats ont donc dans leur sac leur vieille fx-92 Collège 2D au cas où... Aussi, plusieurs examens ou concours de l'enseignement supérieur n'autorisent que des calculatrices nongraphiques et non-programmables, telle la fx-92 Collège 2D...

#### *Le but de ce guide est de transformer votre Casio Collège 2D bas de gamme en un modèle haut de gamme.*

# **I. Configuration requise**

Comme déjà dit il vous faut une calculatrice Casio de type fx-ES *(fx-82ES, fx-83ES, fx-85ES, fx-92Collège2D, fx-300ES, fx-350ES, ou fx-500ES)*.

**Attention:** Les calculatrices fx-ES+ *(dont la fx-92Collège2D+)* ne sont hélas pas concernées ici.

Votre calculatrice doit de plus inclure une version modifiable de la carte mère :

- ➔ La version modifiable présente sous l'unité centrale un départ groupé de 8 pistes qui aboutissent à des interrupteurs *(jumpers en anglais)* numérotés de 0 à 7.
- ➔ Sur la version non modifiable, ces jumpers *(si présents)* ne sont pas reliés à l'unité centrale.

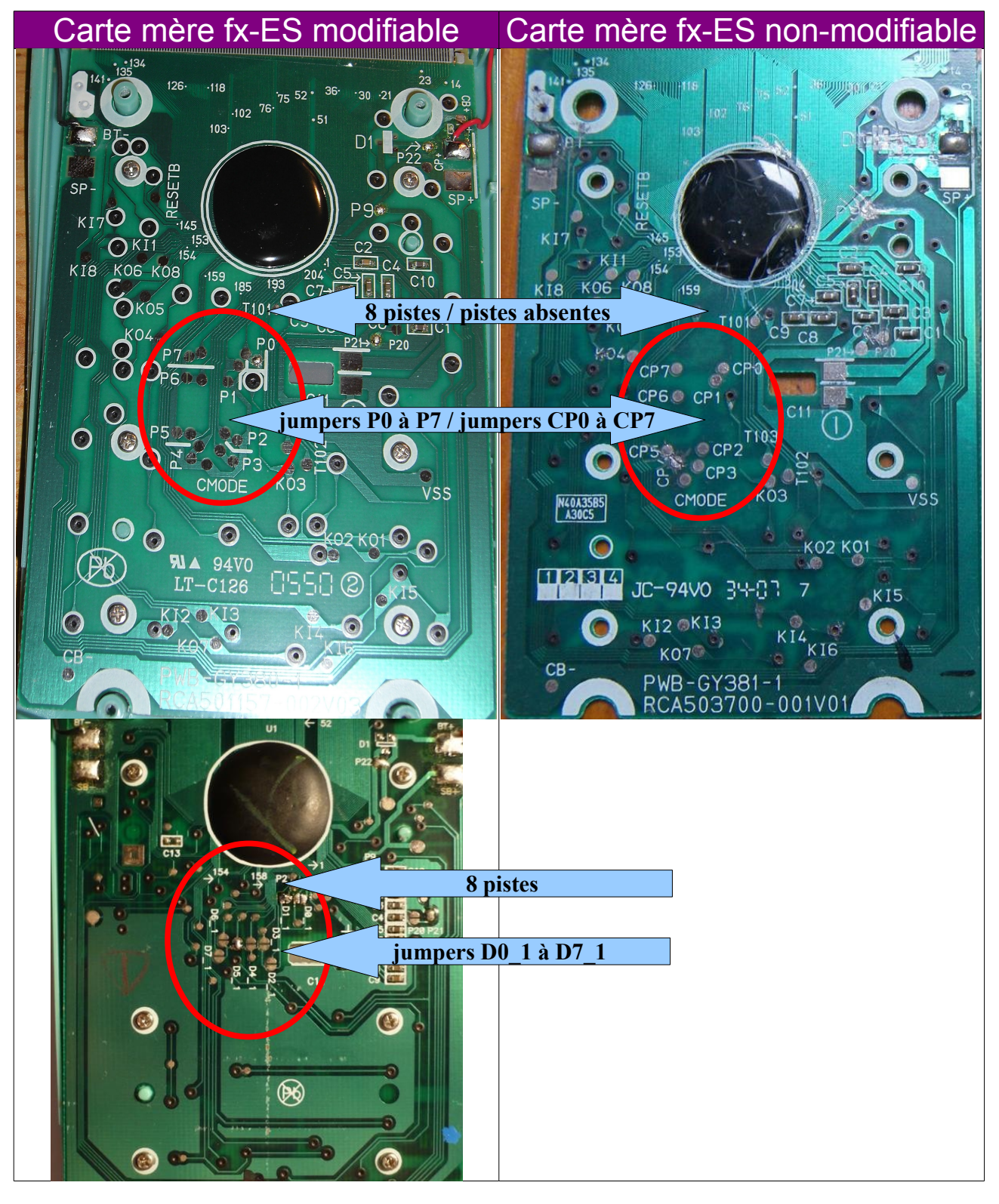

### **II. Les modes de fonctionnement**

*Remarque 1: Nous considérerons par la suite que vous disposez d'une fx-92Collège2D, c'est-à-dire de la ROM 017 en mode P0. Si vous trouvez une fx-92Collège2D qui ne respecte pas ces spécifications, merci de nous contacter afin que l'on puisse mettre à jour ce guide.*

Les jumpers 0 à 7 permettent donc de choisir le mode de fonctionnement de la calculatrice, déverrouillant ainsi certaines des fonctionnalités incluses dans la ROM:

- Par défaut, le jumper 0 est soudé d'usine. Les modes P0/P4 offrent 4 options dans le menu Mode, des fonctionnalités basiques de statistiques et de résolution d'équations (systèmes d'équations à 2 ou 3 inconnues). C'est la fx-92Collège2D normale.
- Les modes P1/P5 offrent 6 options dans le menu Mode, ajoutant CMPLX pour les calculs complexes, et BASE-N pour les conversions de base.

#### *Notre but est donc de faire passer dans le mode P1/P5 pour avoir les calculs complexes (TleS) et conversions de bases.*

*Remarque 2: Une comparaison détaillée de ces modes par un tableau est disponible en annexe 1.*

*Remarque 3: Si vous avez bien la ROM 017 mais qu'elle n'est pas en mode P0 par défaut, il vous suffit de regarder l'annexe 2, afin d'adapter les modifications 2 et 3.*

*Remarque 4: Si vous avez une autre version de la ROM (013, 018, 021...) il vous faut refaire l'ensemble des tests permettant de remplir les tableaux des annexes 1 et 2, puis adapter éventuellement les modifications suivantes. Merci dans ce cas de nous communiquer vos résultats.*

## **III. Changer le mode de fonctionnement**

*Astuce 1: Si l'on ferme plusieurs jumpers, la calculatrice affiche un mode spécial: P?. Toutefois ses fonctionnalités sont variables selon quels jumpers ont été coloriés. Elles correspondent quand même dans tous les cas à un des modes décrits précédemment. Voir l'annexe 2 pour les équivalences des différentes combinaisons.*

*Astuce 2: Saviez-vous que les mines de crayon (graphite) sont un très bon conducteur d'électricité? Au lieu de souder, il nous suffit donc de tracer un trait de crayon!*

A l'aide d'un crayon graphite de type HB et en appuyant bien, colorier le jumper P5 (pour le mode P1/P5) avec des mouvements circulaires pendant une 20aine de secondes.

*Faire au clavier la combinaison de l'auto-test (enfoncer simultanément les touches* et appuyer plusieurs fois sur **SHIFT**) pour vérifier que la calculatrice est ISHIFT *bien passée en mode P?. Si elle est toujours en mode P0, c'est que le « coloriage » ne fait pas suffisamment contact entre les deux parties conductrices du jumper.*

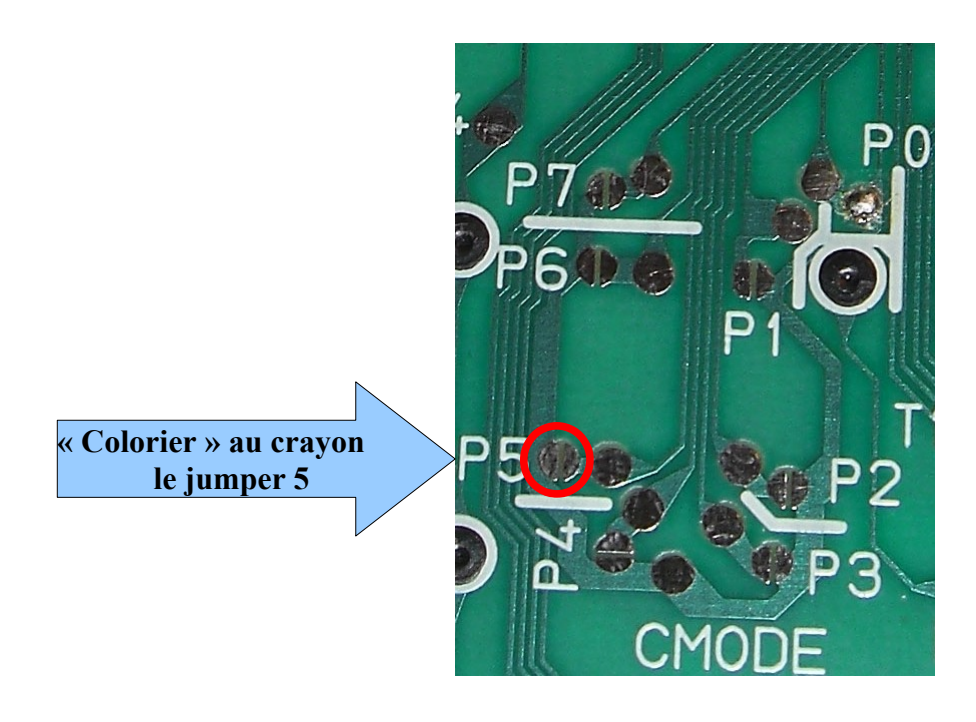

*Remarque 5: Si à un moment les fonctionnalités supplémentaires disparaissent, c'est que le circuit de graphite est usé ou endommagé. Il faut donc ouvrir et recolorier. Je n'ai à ce jour aucune idée de la solidité/longévité de cette manipulation en milieu scolaire (transports et chocs). Mais en tous cas c'est facile, rapide, et ça marche*

## **IV. Utiliser les nombres complexes**

Il faut commencer par activer le mode de calcul gérant les nombres complexes avec **MODE** 

Mais c'est là que l'on a une petite surprise : notre calculatrice a bien les fonctionnalités complexes d'une fx-991ES ou fx-115ES mais utilise toujours le clavier d'une fx-92 Collège Plus... Il n'est donc pas possible de saisir le nombre complexe i au clavier.

**Astuce 1 :** Il suffit de saisir √−1 à la place du nombre i dans les calculs.

Selon le mode de saisie, il vous faudra donc taper à chaque fois l'une des deux combinaisons de 5 touches suivantes :

- En mode de saisie ligne *(LineIO)* :
- En mode de saisie naturelle *(MathIO)* :

**Astuce 2 :** Il peut être pénible d'avoir sans arrêt à saisir plein de √−1 avec ces longues combinaisons de 5 touches dans nos calculs... Nous allons donc mémoriser le nombre complexe i dans une des variables disponibles sur notre calculatrice : A, B, C, D, E, F, M, X ou Y.

cos

tan

 $M+$ 

 $S^{\oplus}D$ 

Choisissons par exemple d'utiliser la variable C. Il vous suffit alors de taper :

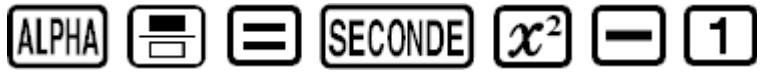

Voilà, à partir de maintenant et tant que vous ne changerez pas les piles, vous n'aurez plus à recommencer la manipulation précédente : vous pourrez utiliser le nombre complexe i dans vos calculs en tapant tout simplement les 2 touches **ALPHA** *Exemple* : pour calculer  $\frac{(1+i)^2}{2i}$ 2+*i vous aurez à saisir*  $\frac{(1+C)^2}{2+C}$ 2+*C .*

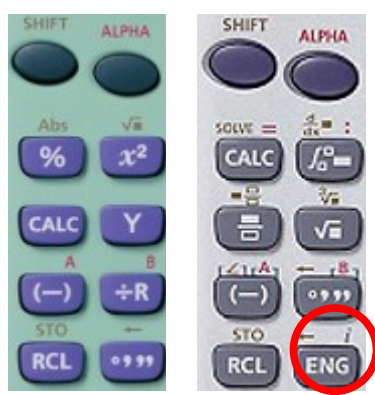

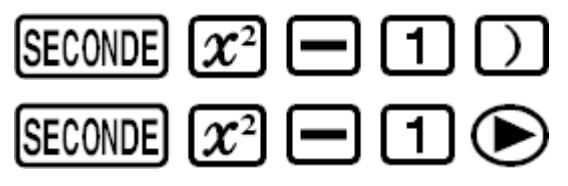

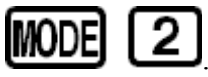

# **Annexe: Les modes P0 à P7, et P-**

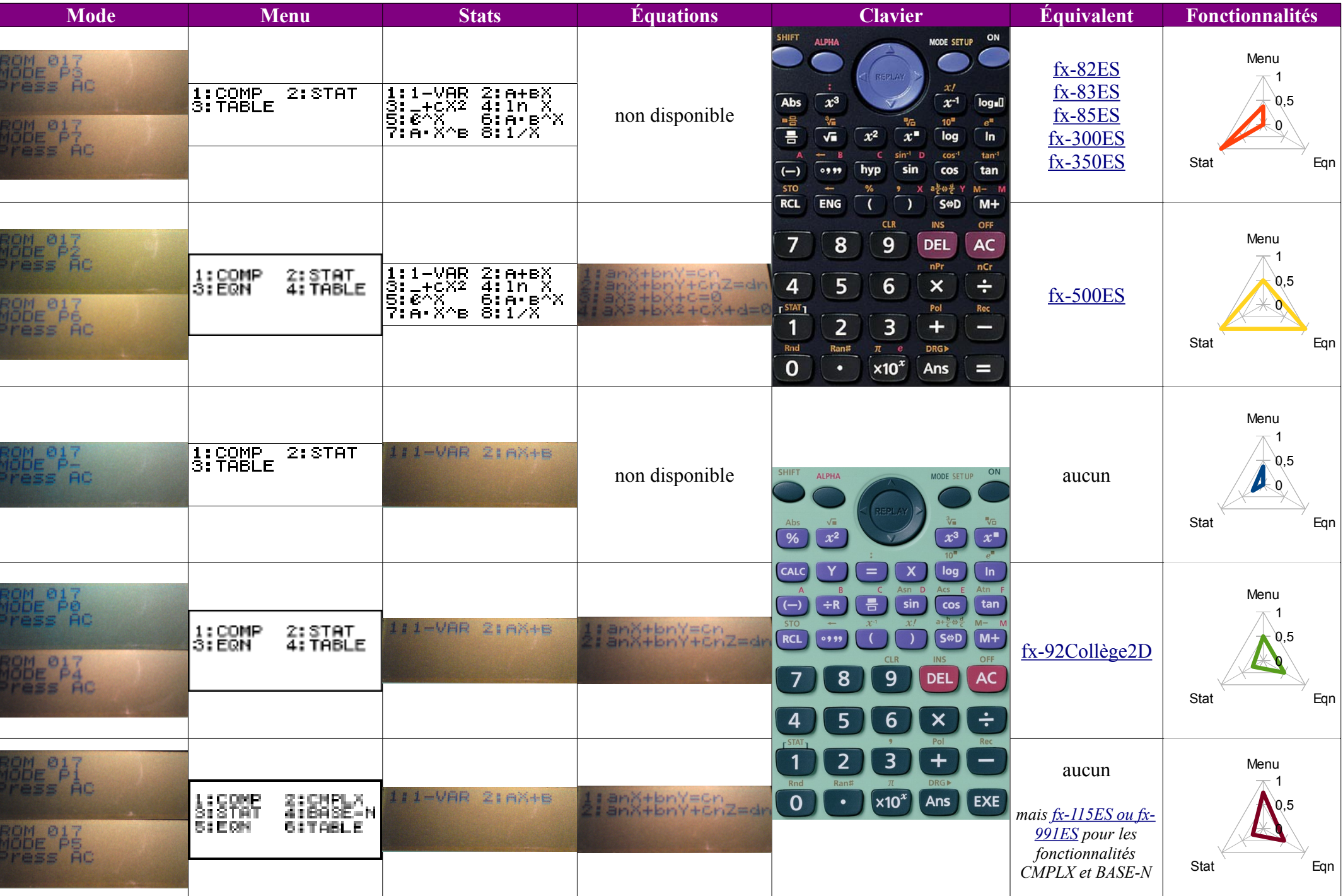

### **Annexe 2: Les combinaisons de 2 jumpers**

Fermer plusieurs jumpers fait passer la calculatrice en mode P?. Selon les jumpers fermés, ce mode a des fonctionnalités variables, mais qui correspondent dans tous les cas à l'un des modes P0 à P7. Voici les équivalences pour l'ensemble des combinaisons de 2 jumpers:

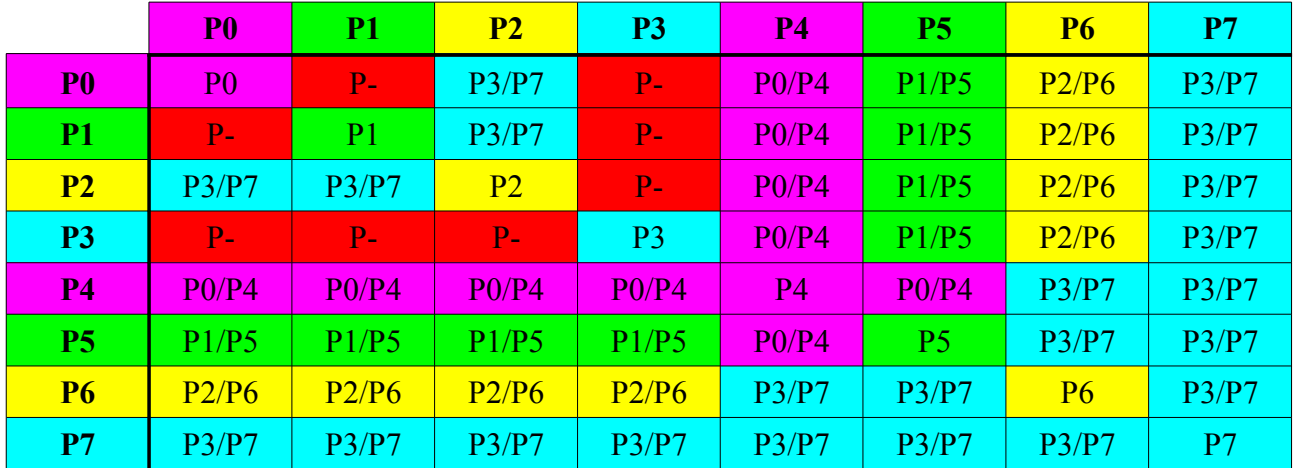

*Envie d'aller encore plus loin avec ta Casio Collège 2D ?*

*Découvre notre tutoriel générique listant toutes les transformations possibles : [http://tiplanet.org/forum/archives\\_voir.php?id=4241](http://tiplanet.org/forum/archives_voir.php?id=4241)*